### **LAT<sub>F</sub>X** Kurs Einführung Übungen Teil  $1 - 3$

Sascha Frank https://www.latex-kurs.de/kurse/kurse.html

### Prolog

### IDE

- **IN** Machen Sie sich mit Ihrer Onlineumgebungen und oder Ihrem Editor / IDE vertraut.
- ▶ Wenn Sie lokal an Ihrem eigenen Rechner arbeiten, stellen Sie sicher, dass Sie mit UTF-8 arbeiten!

[http://texwelt.de/wissen/fragen/2656/wie-uberprufe-i](http://texwelt.de/wissen/fragen/2656/wie-uberprufe-ich-die-standardeingabekodierung-in-meinem-editor) [ch-die-standardeingabekodierung-in-meinem-editor](http://texwelt.de/wissen/fragen/2656/wie-uberprufe-ich-die-standardeingabekodierung-in-meinem-editor)

#### Dateinamen

Verwenden Sie KEINE Sonderzeichen, Leerzeichen und Umlaute innerhalb von Dateinamen!

#### Allgemein

Allgemein sollten Sie keine Leerzeichen, Umlaute oder Sonderzeichen in Dateinamen verwenden.

Aufgabe 1: Erstellen Sie ein Latexdokument mit der Ausgabe: Hallo, du wunderschöne Welt!

Aufgabe 2: Erstellen Sie ein Latexdokument mit der folgenden Ausgabe: Dieser Text ist normal, **jetzt ist er fett** und nun ist er hervorgehoben AB HIER IST ALLES IRGENDWIE GROSS.

Aufgabe 3: Erstellen Sie ein Latexdokument mit der folgenden Ausgabe:

Dieser Text ist normalgroß, jetzt ist er klein und nun ist er zu groß ab hier wieder normal.

Aufgabe 4: Zeigen Sie anhand eines selbst gewählten Beispiels den Unterschied zwischen \\ und \linebreak.

Aufgabe 5: Erstellen Sie einen Text mit Absätzen. Wie können Sie die Absätze voneinander trennen und den Einschub verändern?

Aufgabe 6: Setzen Sie folgende Formel in LATFX:

$$
\lim_{x \to 0} \frac{1}{x^n} \cdot e^{-\frac{1}{x^2}} = \lim_{x \to 0} x \cdot \frac{1}{x^{n+1}} \cdot e^{-\frac{1}{x^2}} = 0
$$

Hinweise:  $\lim_{m \to \infty}$  lim und  $\cdot$  cdot =  $\cdot$ 

Aufgabe 7:

Erstellen Sie folgende Tabelle:

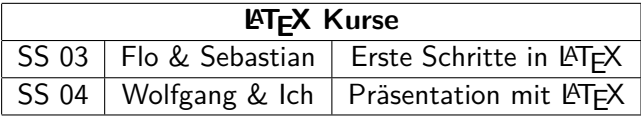

Hinweis:  $\text{LareX}\$  = LAT<sub>F</sub>X